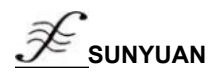

# Channal isolated AD data acqusition module

#### After the data acquisition input channel is isolated, there will be no ground circulation and mutual interference

●All input signal channels are fully isolated, with an isolation voltage of 3000VDC

● Data acquisition isolation and conversion to RS485/232 support Modbus

RTU communication protocol

 $\bullet$ The measurement accuracy is better than 0.05%, and the module accuracy can be programmed to calibrate

●Signal input/output isolation withstand voltage 3000VDC

• Low cost, small volume, modular design, convenient for desktop or rail<br>
installation<br>
• Wide power supply range: 8 — 50VDC<br>
• High reliability, convenient programming, easy installation and wiring<br>
• The user can progra installation

• Wide power supply range:  $8 - 50$ VDC

●High reliability, convenient programming, easy installation and wiring

• The user can program the target module address, baud rate, etc. • Development of medical and industrial control products<br>• Analog 4-20mA/0-10V acquisition isolation and transmission

•It can be monitored directly based on on-site data collection and display • Analog 4-20mA/0-10V acquisition isolation and transmission results

### Features **Application**

- Industrial equipment operation measurement, monitoring and remote control
- Intelligent building control, security engineering and other automated system monitoring
- RS232/485 bus industrial automation system remote monitoring
- Sensor signal isolation conversion and long-term transmission
- Analog signal A/D conversion, adjustment and remote transmission

● Multi-channel operation data acquisition and recording in industrial field

- 
- 

### Chapter 1 Overview

**Sunyuan <b>ISO** AD series fully isolated analog to digital products (Adam module) can achieve signal safety isolation and high-precision data acquisition, isolation conversion, monitoring and transmission between multiple Products are widely used in RS-232/485 bus industrial automation control systems, 4-20mA/0-10V signal measurement, monitoring and control, small signal measurement, industrial field signal isolation and long-distance transmission and other remote monitoring occasions. Through the configuration of the software,

A variety of sensor types can be connected, including current output type, voltage output type and so on.

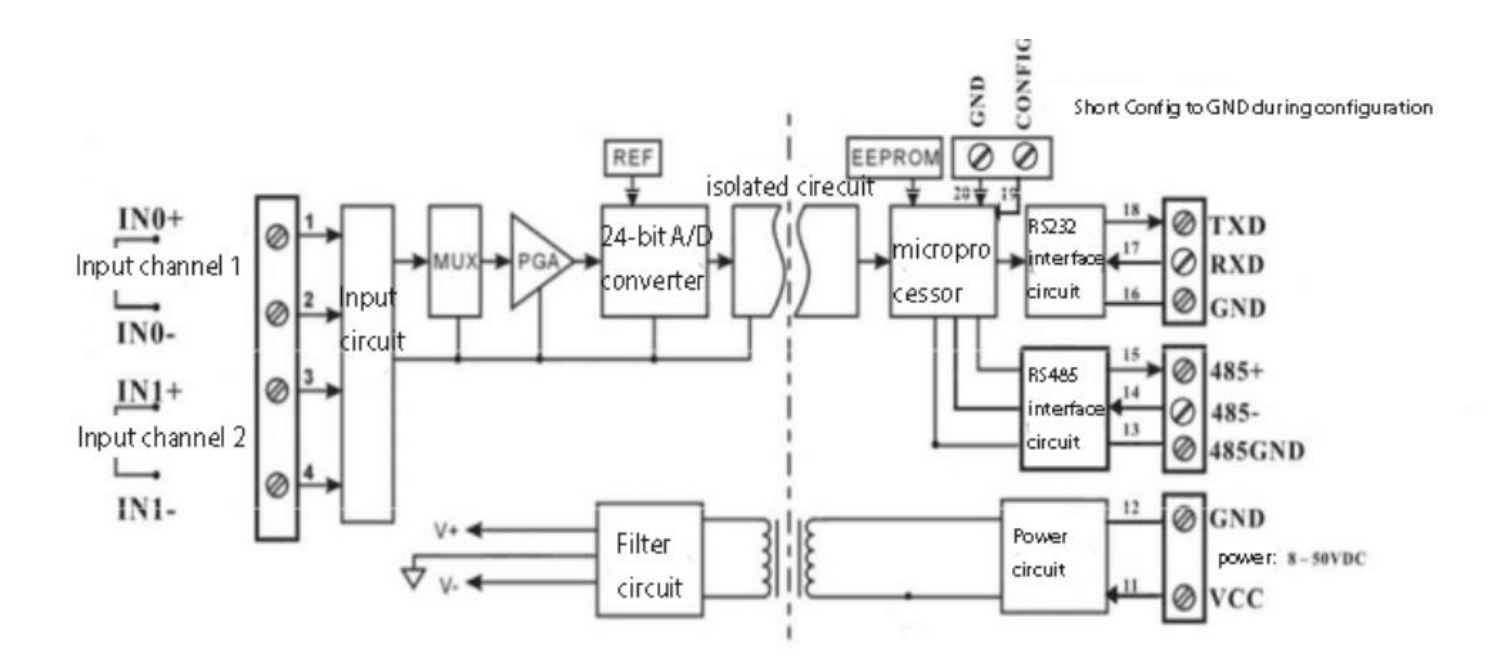

1.ISOAD 02A two-channel isolated AD data acquisition module product principle block diagram

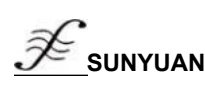

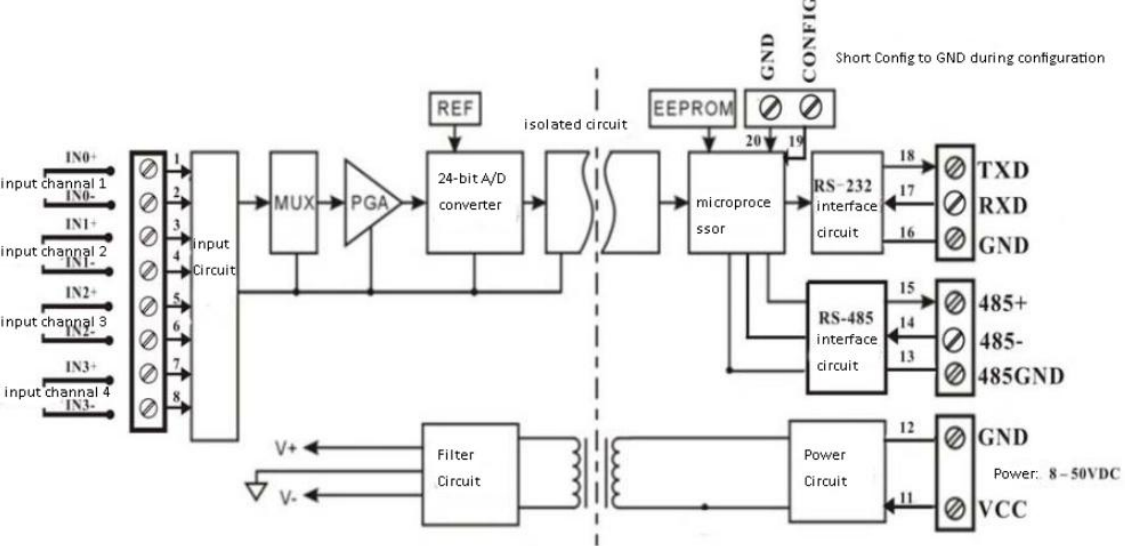

Figure 2 The functional block diagram of ISO AD 04A four-channel isolated AD data acquisition module

# Introduction to ISO AD02/4A functions:

ISO AD02/4A channel isolated AD data acquisition module, which can be used to measure two (or four) current or voltage signals with completely independent input circuits. After each data acquisition input channel is isolated, it will not produce ground circulation and mutual interference. Meet the high-reliability performance needs of industrial field process control.

Analog signal input, 24-bit acquisition accuracy, all signal input ranges have been calibrated before the product leaves the factory. When in use, users can also easily program and calibrate by themselves. Please refer to the product selection for the specific current or voltage input range. When measuring two signals, the two input selections must be the same.

#### 1. Communication protocol

Communication interface: 1 standard RS-485 communication interface and 1 standard RS-232 communication interface.

Communication protocol: Support two protocols, ASCII character protocol and MODBUS RTU communication protocol. Which communication protocol can be used by programming,

It can realize network communication with various brands of PLC, RTU or computer monitoring system.

Communication address:  $(00H-FFH)$  and baud rate  $(300, 600, 1200, 2400, 4800, 9600, 19200, 38400bps)$  can be set; the longest distance of the communication network can reach 1200 meters, connected by twisted-pair shielded cable . The communication interface is Data format: 10 bits. 1 start bit, 8 data bits, 1 stop bit.<br>Communication address: (00H-FFH) and baud rate (300, 600, 1200, 2400, 4800, 9600, 19200, 38400bps) can be set; the longest distanc<br>of the communication network ca

The checksum can be set as required. There are transient suppression diodes inside the module, which can effectively suppress various surge pulses, protect 2. Anti-interference<br>The checksum can be set as required. There are transient suppression diodes inside the module, which can effectively suppress various<br>the module, and the internal digital filter can also suppress the p

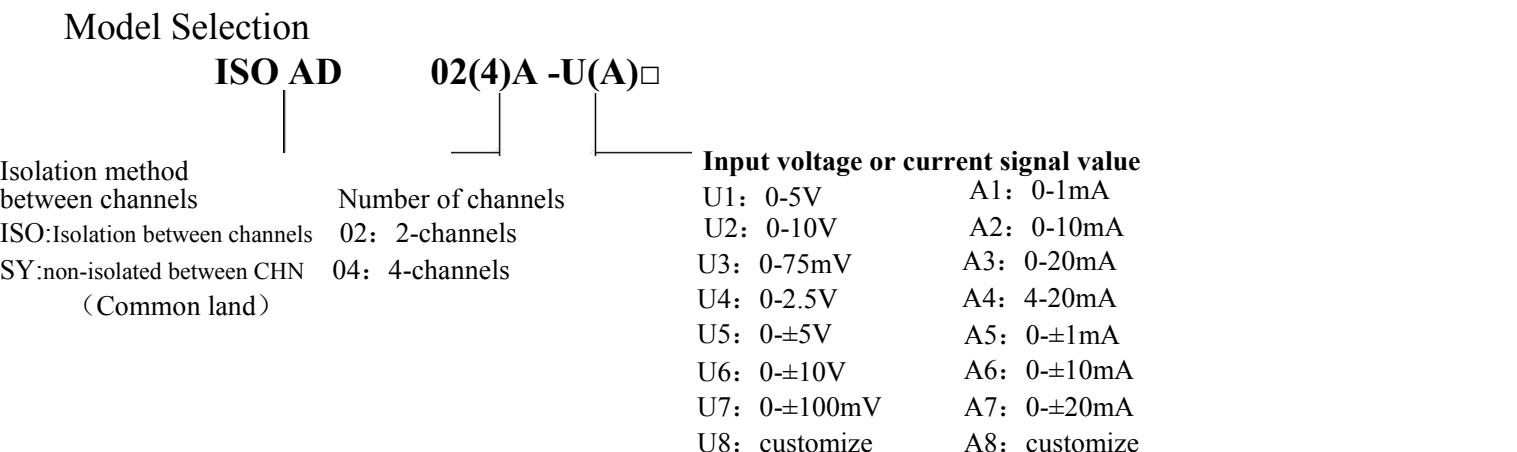

**Remarks**: ISO means channel isolation, SY means channel non-isolation; AD means A/D acquisition and conversion module. The ISO AD module supports RS23 and RS485 communication interface output at the same time. The user can choose the corresponding communication interface according to the use environment, but only one of the two interfaces can work at the same time, otherwise it will cause interference.

# Selection example 1: Model: ISO AD 02A-A4 Means two channels, 4-20mA signal input.

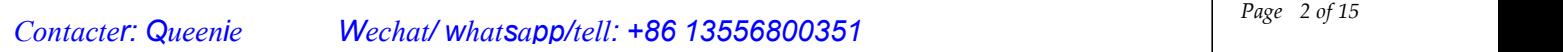

зŁ

**Selection example 2: Model: ISO AD 04A-A7 Selection example 3: Model: ISO AD 02A-U1** **Means four channels, 0-±20mA signal input. Means two channels, channel isolation, 0-5V signal input.**

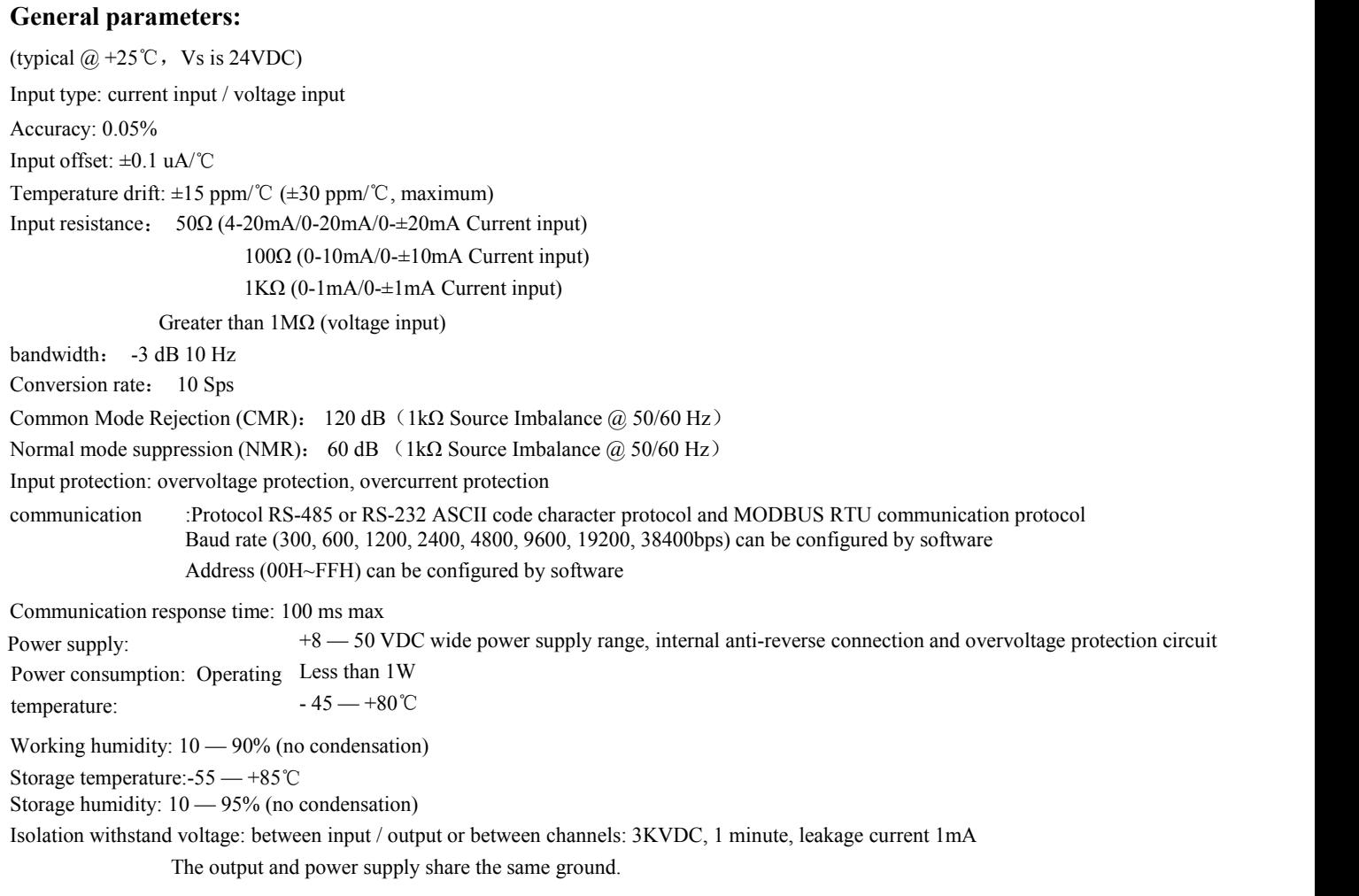

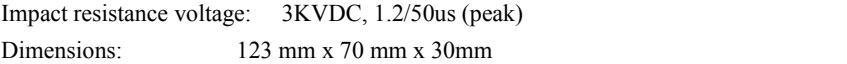

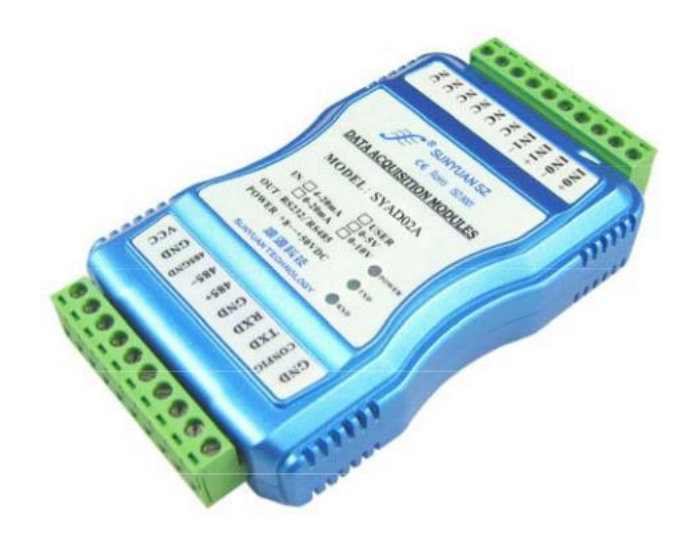

Figure 3 ISO AD 02A/04A channel analog signal acquisition display control isolation transmitter Product picture

*\_\_\_\_\_\_\_\_\_\_\_\_\_\_\_\_\_\_\_\_\_\_\_\_\_\_\_\_\_\_\_\_\_\_\_\_\_\_\_\_\_\_\_\_\_\_\_\_\_\_\_\_\_\_\_\_\_\_\_\_\_\_\_\_\_\_\_\_\_\_\_\_\_\_\_\_\_\_\_\_\_\_\_\_\_\_\_\_\_\_\_\_*

Application wiring diagram:

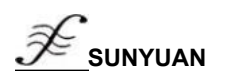

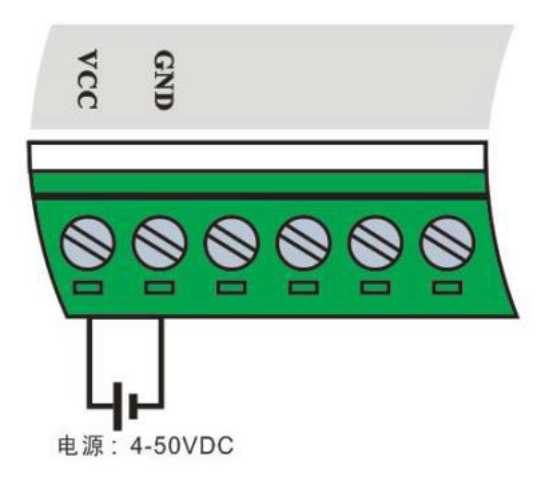

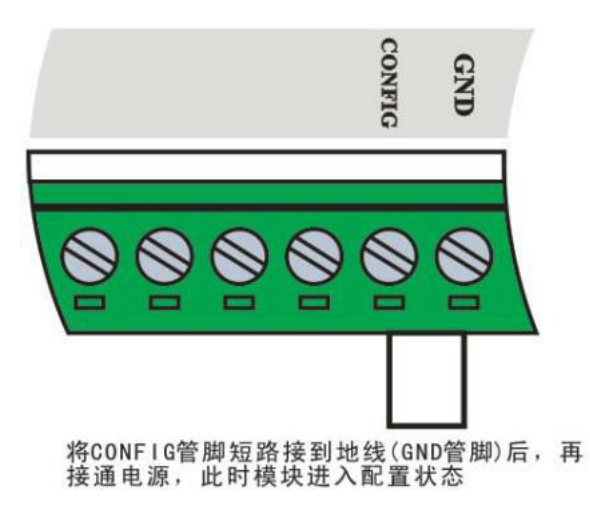

Figure 4 Module power supply wiring diagram Figure 5 Wiring diagram of configuration mode

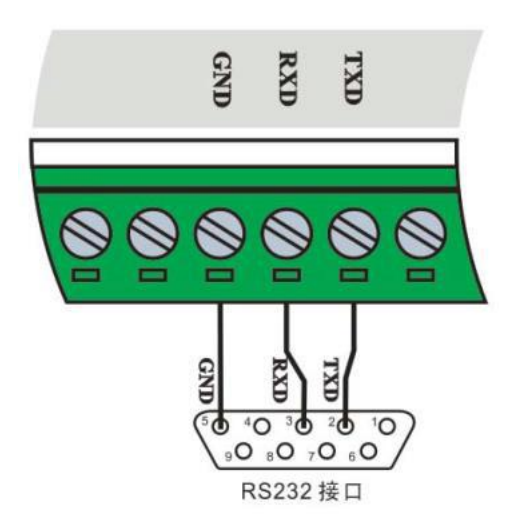

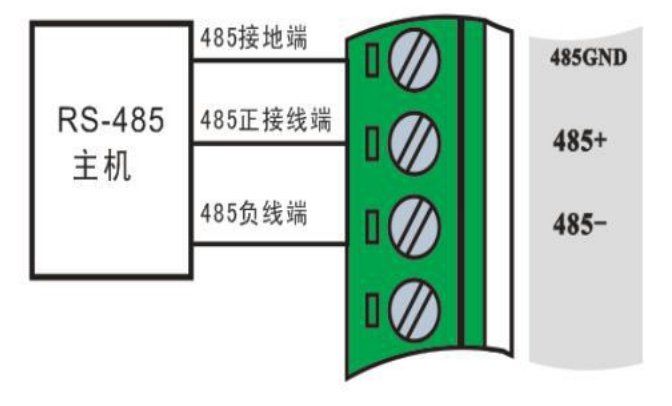

Figure 6 RS232 interface wiring diagram Figure 7 RS485 interface application wiring diagram

*\_\_\_\_\_\_\_\_\_\_\_\_\_\_\_\_\_\_\_\_\_\_\_\_\_\_\_\_\_\_\_\_\_\_\_\_\_\_\_\_\_\_\_\_\_\_\_\_\_\_\_\_\_\_\_\_\_\_\_\_\_\_\_\_\_\_\_\_\_\_\_\_\_\_\_\_\_\_\_\_\_\_\_\_\_\_\_\_\_\_\_\_*

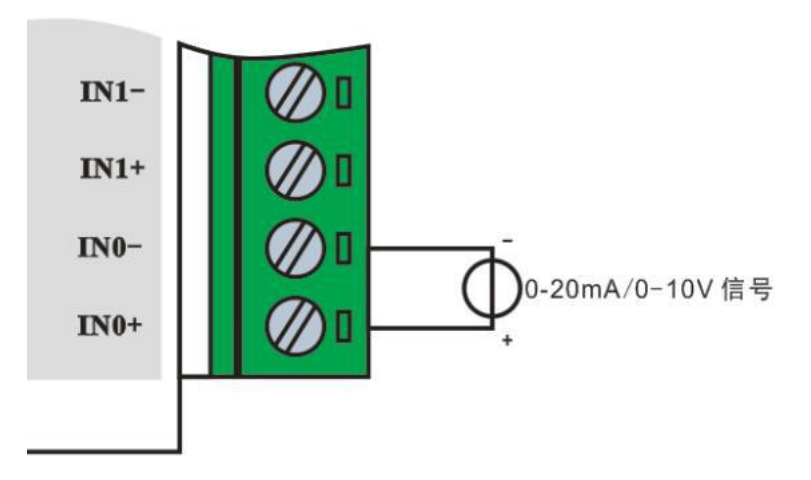

Figure 8 Module input signal wiring diagram Product dimensions:

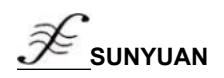

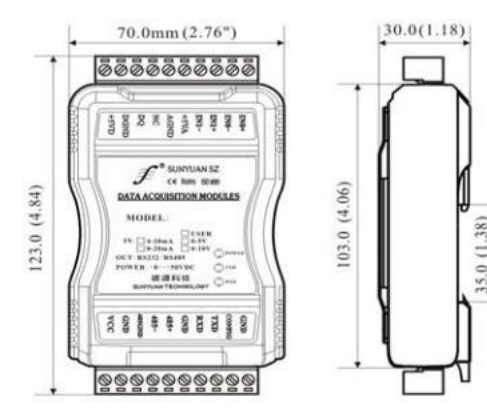

# Pin definition:

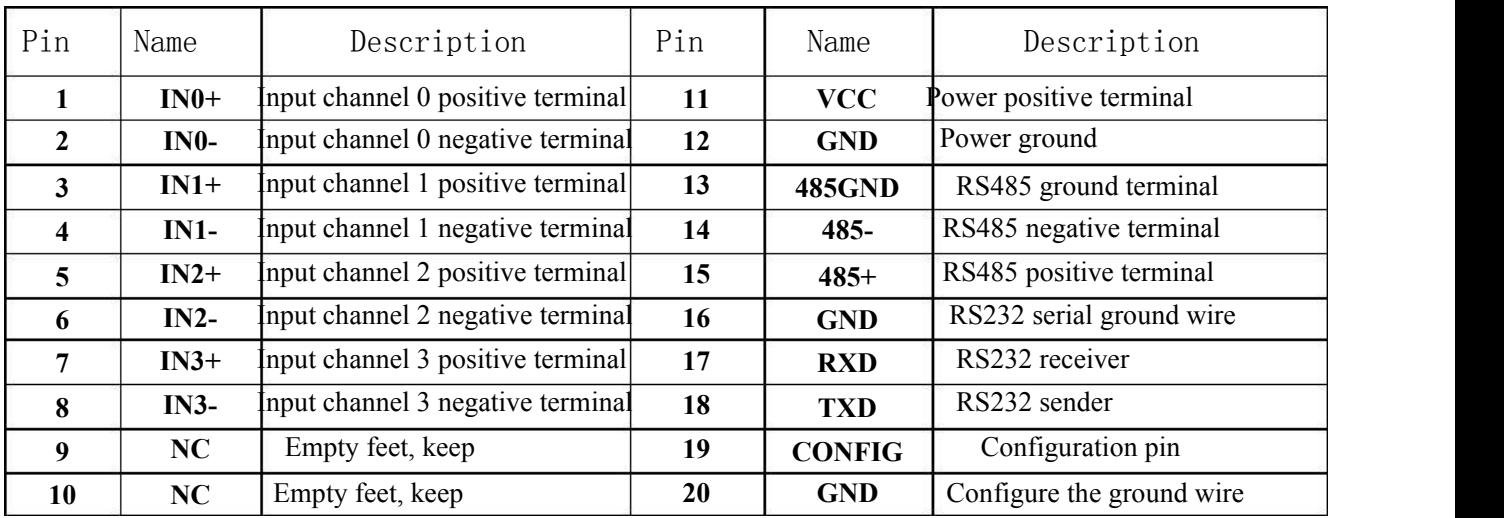

Table 1 Pin Definition Note: Only four-channel products with pins 5, 6, 7, and 8 are signal input terminals, and two channel products are empty pins.

### Initialize the **ISO AD02/4A** module

When connecting to the RS-232/RS-485 network, a unique address code must be assigned to the ISOAD02/4A module. The address code is a hexadecimal number and the value is between 0x00 and 0xFF. All brand new ISO AD02/4A modules use the same factory initial settings, as shown below:

The address code is 01H

Baud rate 9600 bps

Prohibit checksum

ASCII character communication protocol

Since the address codes of the new modules are the same, their addresses will conflict with other modules, so when you build the system, you must reconfigure the address of each module. After connecting the ISOAD02/4A module power cord and RS485 communication line, you can modify the address ofthe ISOAD02/4A module through configuration commands. The baud rate, checksum status, and communication protocol also need to be adjusted according to user requirements. Before modifying the baud rate, checksum status, and communication protocol, the module must first enter the configuration status, otherwise it cannot be modified.

How to make the module enter the configuration state

The ISOAD02/4A module has a special pin labeled CONFIG. Short-circuit the CONFIG pin to the ground wire (GND pin), and then turn on the power supply. At this time, the module enters the configuration state. In this state, the configuration of the module is as follows: The address code is 00H

Baud rate 9600 bps

Prohibit checksum

ASCII character communication protocol

At this time, you can modify the ISO AD02/4A module's baud rate, checksum status and other parameters through the configuration command, and you can also select the communication protocol by setting the module's communication protocol command. When you are not sure about the specific configuration of a certain module, you can also install the configuration jumper to make the module enter the configuration state, and then reconfigure the module. If the user needs to set the module to the MODBUS RTU communication protocol, please referto the relevant instructions in the MODBUS communication protocol chapter.

Chapter 2 Module Calibration *<u></u>* 

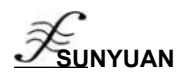

The calibration must be carried out under the ASCII character communication protocol. Calibration is not supported under Modbus protocol.

The product has been calibrated before leaving the factory, and the user can use it directly without calibration. During use, the user can also recalibrate the module. During calibration, the module needs to input appropriate signals, and different input ranges require different input signals.

In order to improve the calibration accuracy, it is recommended to use the following equipment to calibrate:

1. A DC voltage/current signal source with stable output and low noise

2. A 5 and a half or more high-precision voltage/current measuring instrument monitors the accuracy of the input signal Calibration process:

1. Select the input channel to be calibrated, and connect the corresponding input signal according to the input range of the module.

2. The ISO AD02/4A module zero point is calibrated when 0 is input, and the full scale is calibrated when 120% of the input full scale. For example, when inputting 4-20mA, when calibrating the zero point

Input 0mA, input 24mA when calibrating full scale. (For 0-5V input, input 0V when calibrating zero point, and input 6V when calibrating full scale).

3. Input the zero signal to the channel to be calibrated for the analog input module, usually 0mA or 0V.

4. After the signal is stable, send the offset calibration \$AA1N command to the analog input module (N represents the channel code currently being calibrated, 0 or 1).

5. Input a current or voltage signal of 120% of full scale to the channel to be calibrated for the analog input module.

6. After the signal is stable, send the gain calibration \$AA0N command to the analog input module (N represents the channel code currently being calibrated, 0 or 1).

7. Calibration is complete

#### Chapter 3 ASCII Character Communication Protocol

#### Introduction

When the controller communicates with the ASCII character communication protocol, each 8Bit in a message is transmitted as 2 ASCII characters (for example, when the number 34 is transmitted, the ASCII codes 0x33 and 0x34 corresponding to 3 and 4 willbe transmitted respectively). This mode is mainly The advantage is that the time interval between command characters is not limited.

#### Character protocol command set

The command consists of a series of characters, such as the first code, address ID, variables, optional checksum byte and a terminator (cr) to display the command. The ISOAD02/4A module does not support broadcast addresses, so the host only controls one ISO AD02/4A module at a time. Command format: (Leading Code)(Addr)(Command)[data][checksum](cr)

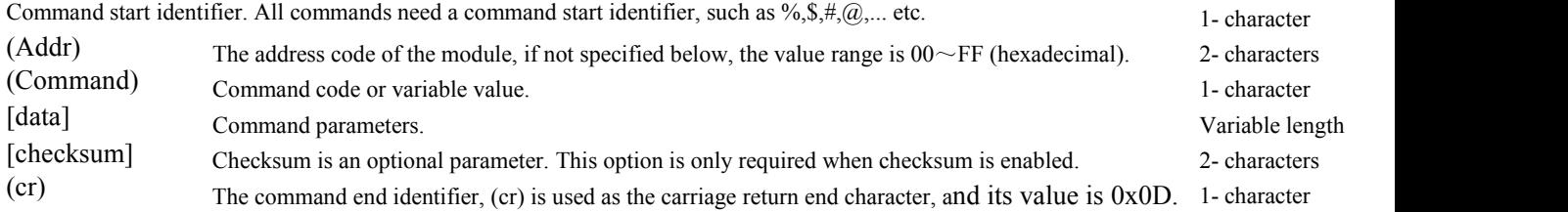

The checksum is used to check whether the communication between the host and the module is correct. When the checksum is enabled, both the command and response must be appended with the checksum [Checksum] parameter

number. It occupies 2 characters. The checksum character is placed after the command or response character and before the carriage return character.

Calculation method: Calculate the sum of the ASCII code values of all the characters sent before, and then AND the hexadecimal number 0xFF. The result is a two-digit hexadecimal number.

Application example: prohibit checksum (checksum)

User command **\$022(cr)** Module response **! 02000600 (cr)** Enable checksum (checksum) User command **\$022B8 (cr)** Module response **!02000640AD (cr)**  $f's' = 0x24$  ' $0' = 0x30$  ' $2' = 0x32$  $\overrightarrow{B}8=(0x24+\overrightarrow{0}x30+\overrightarrow{0}x32+\overrightarrow{0}x32)$  AND 0xFF  $'$ !' = 0x21  $'0'$  = 0x30  $'2'$  = 0x32  $'4'$  = 0x34  $'6'$  = 0x36 AD=(0x21+0x30+0x32+0x30+0x30+0x30+0x36+0x34+0x30) AND 0xFF

Commonly used analog input module commands

- 1. Read the data of all channels of the module
- 2. Read the data of module channel N

3. Configure the module

*Contacter: Queenie \_\_\_\_Wechat/ whatsapp/tell: +86 13556800351 Shenzhn Sunyuan Technology CO., Ltd. Page 6 of 15*

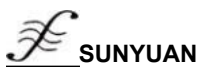

- 
- 5. Offset calibration
- 6. Full scale calibration
- 7. Read module name
- 8. Enable or disable channel commands
- 9. Read channel status command
- 10. Set the communication protocol command

#### **Command response**

The response information depends on various commands. The response also consists of several characters, including the first code, variables, and end identifier. There are two types of the first code of the response signal, '!' or '>' means valid command and '?' means invalid. By checking the response information, you can monitor whether the command is valid

Note: 1. Make sure that the address is correct. If the address is wrong, the target module will not respond.

2. The command must be in capital letters.

1. Read all channels to collect data command

Command function: Read back the data collected by all channels in the currently configured data format.

Command syntax: #AA(cr)

Parameter Description: # Delimiter.

AA Target module address, the value range is  $00H \sim FFH$  (hexadecimal).

(cr) End character, host computer enter key (0DH)

Response syntax:  $>(data)(cr)$  command is valid.

?AA(cr) Invalid command or illegal operation.

Parameter Description: > Delimiter.

(data) represents all channel data read back. The data format can be engineering units, percentage of FSR, hexadecimal complement, or ohms. For details, see Article 3 of the Command Set.

(cr) Terminator, host computer enter key (0DH).

Other instructions: If the address is wrong or the communication is wrong, the target module will not respond.

If a channel has been closed, the data read out is displayed as a space character.

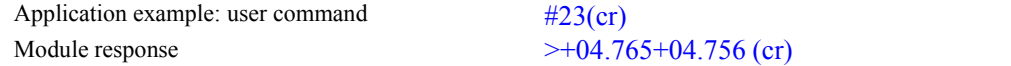

Description: The input on the module whose address is 23H is (the data format is in

engineering units):

Channel 0: +04.765mA Channel 1: +04.756mA

2. Read single channel acquisition data command

Command function: Read back the data collected by a single channel in the currently configured data format.

Command syntax: #AAN(cr)

Parameter Description:# Delimiter.

- AA Target module address, the value range is  $00H \sim FFH$ .
- Channel code (0-3)

 $N$  Channel code (0-3)<br>(cr) Terminator, host computer enter key (0DH).

Response syntax:  $>(data)(cr)$ 

?AA(cr)

The command is valid.

- The command is invalid or illegal operation or the channel is closed.<br>Parameter description:> Delimiter.
	-

(data) represents the data of channel N read back. The data format can be engineering units, percentage of FSR, hexadecimal complement, or ohms.

For details, see Article 3 of the Command Set.

(cr) Terminator, host computer enter key (0DH).

Other instructions: If the address is wrong or the communication is wrong, the target module will not respond.

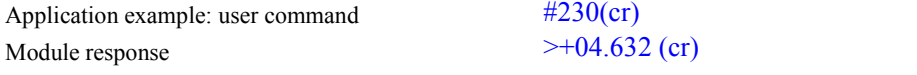

Note: On the module with address 23H, the input of channel 0 is  $+04.632 \text{mA}$  (data format is engineering unit).

*\_\_\_\_\_\_\_\_\_\_\_\_\_\_\_\_\_\_\_\_\_\_\_\_\_\_\_\_\_\_\_\_\_\_\_\_\_\_\_\_\_\_\_\_\_\_\_\_\_\_\_\_\_\_\_\_\_\_\_\_\_\_\_\_\_\_\_\_\_\_\_\_\_\_\_\_\_\_\_\_\_\_\_\_\_\_\_\_\_\_\_\_*

# **3.Configure module commands**

**SUNYUAN**

### *SY Series Data Acquisition Isolation Transmitter*

Command function: Set the address, input range, baud rate, data format, checksum status ofthe target module. Configuration information is stored in non-volatile memory EEPROM

Command syntax: %AANNTTCCFF(cr)

Parameter Description Delimiter.

AA The current address of the target module, the value range is  $00\sim$  FF (hexadecimal).

NN The new address of the target module, the value range is  $00\sim$  FF (hexadecimal).

TT type code. ISO(SY)AD02/4A products must be set to 00.

CC uses hexadecimal to represent the baud rate code, see Table 2 for details.

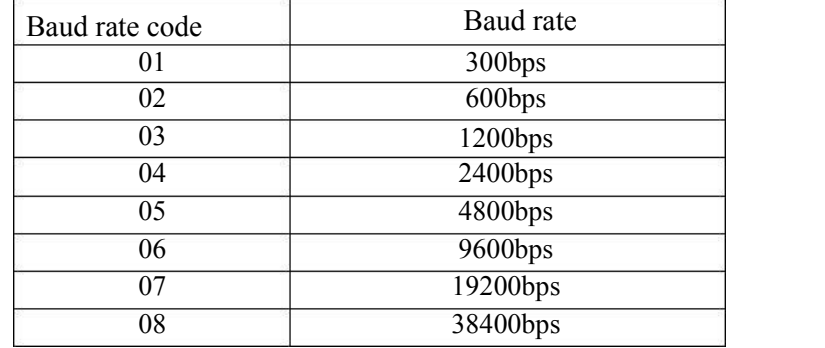

Table 2 Baud rate codes

FF Use 8 hexadecimal digits to represent the data format and checksum. Note that bits2 to bits5 do not have to be set to zero.

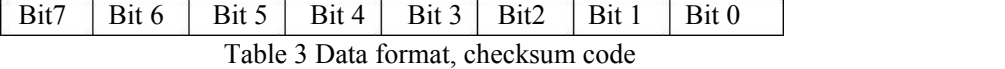

Bit7: reserved bit, must be set to zero

Bit6: Checksum status, 0: prohibited: 1: allowed

Bit5-bit2: No, generally set to zero.

Bit1-bit0: Data format bits.

00: Engineering Units

01: percentage of full scale (% of FSR)

10: Twos complement of hexadecimal

(cr) terminator, host computer enter key (0DH).

Response syntax: !AA(cr) command is valid.

?AA(cr) command is invalid or illegal operation, or the configuration jumper is not installed before changing the baud rate or checksum.

Parameter Description:!<br>
The delimiter indicates that the command is valid.

Proceduring that the command is invalid.<br>
Delimiter, indicating that the command is invalid.<br>
Represents the address of the target module

AA Represents the address of the target module

(cr) Terminator, host computer enter key (0DH).

Other instructions: Note 3: If the user wants to reconfigure the address, baud rate, checksum status and data format of the module, a

configuration jumper must be installed to make the module enter the configuration state. At this time, the target module address is 00H, which is AA =00H, NN is equal to the new address. Otherwise, an error message will be returned number.

*\_\_\_\_\_\_\_\_\_\_\_\_\_\_\_\_\_\_\_\_\_\_\_\_\_\_\_\_\_\_\_\_\_\_\_\_\_\_\_\_\_\_\_\_\_\_\_\_\_\_\_\_\_\_\_\_\_\_\_\_\_\_\_\_\_\_\_\_\_\_\_\_\_\_\_\_\_\_\_\_\_\_\_\_\_\_\_\_\_\_\_\_*

. Note 4: After executing the configuration command, the slave will return the new address as the response data to the master.

Applica If the address is wrong or the communication is wrong, the target module will not respond.

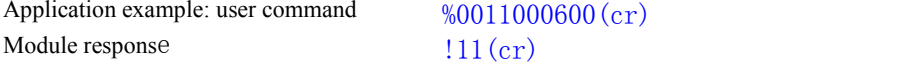

## Description: % Delimiter.

- It means that the original address of the analog input module you want to configure is 00H.<br>
I I indicates that the hexadecimal address of the new module is 11H.
- 11 Indicates that the hexadecimal address of the new module is 11H.
- 00 Type code, ISO(SY)AD02/4A product must be set to 00.
- 06 Indicates the baud rate is 9600 bps.
- 00 Indicates that the data format is engineering units, and checksums are prohibited.

## 4、**Read configuration status command**

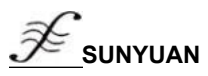

Command function: Read the configuration information of the target module.

Command syntax: \$AA2(cr)<br>Parameter description: \$ Delimiter

Parameter description: \$

- AA Target module address, the value range is  $00H \sim FFH$ .
- Read configuration status command keyword. 2 Read configuration status command keyv (cr) Terminator, host computer enter key (0DH).

Response syntax:!AATTCCFF(cr)

The command is valid.

?AA(cr) Invalid command or illegal operation.

Parameter Description: Delimiter.<br>AA Persecutive

AA Represents the address of the target module.<br>TT Represents the type code.

- TT Represents the type code.
- CC Represents the baud rate encoding. See Table 3 for details
- FF See Table 4 for details
- (cr) Terminator, host computer enter key (0DH).

Other instructions: If the address is wrong or the communication is wrong, the target module will not respond.

Application examples: User commands

Module response<br>ation:! Delimiter.

Explanation:!

- 30 Indicates that the target module address is 30H.<br>00 Indicates the innut time ande
- Indicates the input type code.
- 00 Indicates the input type code.<br>06 Indicates the baud rate is 9600 bps.
- 00 Indicates that the data format is engineering units, and checksums are prohibited.

#### **5. Offset calibration command**

Command function: Calibrate the zero offset of channel N of the target module.

Command syntax: \$AA1N(cr)

Parameter Description: Delimiter

- AA Target module address, the value range is  $00H \sim FFH$ .<br>1 Offset solibration command learned
- 1 Offset calibration command keyword.
- N Channel code  $0 \sim 3$

(cr) Terminator, host computer enter key (0DH).

Response syntax:!AA (cr) command is valid.

?AA(cr) Invalid command or illegal operation.

- Parameter Description: ! The delimiter indicates that the command is valid.
	- ? Delimiter, indicating that the command is invalid.
	- Represents the address of the target module AA
	- (cr) Terminator, host computer enter key (0DH).

Other instructions: The product has been calibrated when it leaves the factory, and the user can use it directly without calibration.

When calibrating the target module, you should calibrate the offset first, and then calibrate the gain.

When calibrating, you need to add a suitable input signal to the channel to be calibrated on the target module. Different input ranges require different input voltages

Or current. For the specific calibration method, please refer to the calibration module chapter.

If the address is wrong or the communication is wrong, the target module will not respond.

Application examples: User commands  $$2310$ (cr)<br>Module response  $123$ (cr)

!23(cr)

Description: Perform offset calibration on channel 0 of the module whose address is 23H.

6. Gain calibration command

Command function: calibrate the gain of channel N of the target module.

Command syntax: \$AA0N(cr) Parameter Description: \$

- AA Target module address, the value range is  $00H \sim FFH$ .
- 0 Gain calibration command keyword.
- N Channel code  $0 \sim 3$ <br>(cr) Terminator, host co
- Terminator, host computer enter key (0DH).

!300F0600(cr)

\$302(cr)

 $Response$  syntax:  $|AA(cr)|$ 

The command is valid.

?AA(cr) Invalid command or illegal operation.

Parameter Description: !

The delimiter indicates that the command is valid.

? Delimiter, indicating that the command is invalid.

AA Represents the address of the target module

(cr) Terminator, host computer enter key (0DH).

Other instructions: The product has been calibrated when it leaves the factory, and the user can use it directly without calibration.

When calibrating the target module, you should calibrate the offset first, and then calibrate the gain.<br>During calibration, the analog input module needs to add a suitable input signal to the channel to be calibrated. Diff require different inputs

Voltage or current. For the specific calibration method, please referto the calibration module chapter. If the address is wrong or the communication is wrong, the target module will not respond.

Application examples: User commands \$2303(cr)

!23(cr)

Module response<br>Description: Perform gain calibration on channel 3 of the address 23H module.

7. Read module name command

Command function: read the name of the target module.

Command syntax: \$AAM(cr)

Parameter description: \$ delimiter.

- AA Target module address, the value range is 00H~FFH.
- M Read module name command keyword.
- (cr) Terminator, host computer enter key (0DH).

Response syntax: !AA(ModuleName)(cr) The command is valid.

?AA(cr) Invalid command or illegal operation

Parameter Description:! The delimiter indicates that the command is valid.

? Delimiter, indicating that the command is invalid.

Represents the address of the target module.

(ModuleName) The module name can be ISOADA08, ISO AD02/4A or ISO 4014, etc., which represents the model AA Represents the address of the target<br>(ModuleName) The module name can be It<br>of the module you are using.

(cr) Terminator, host computer enter key (0DH).

Other instructions: If the syntax error or communication error or address does not exist, the module does not respond.

Application examples: User commands  $$08M(cr)$ 

Module response !08ISO(SY)AD02A (cr)

Note: The name of the module whose address is 08H is ISO AD02A.

8. Enable or disable channel commands

Command function: This command is used to open or close a channel of the module.

Command syntax: \$AA50V(cr)

Parameter description: \$ delimiter.

AA Target module address, the value range is  $00H \sim FFH$ .

- 5 Enable or disable the data acquisition channel command keyword of the module.
- $V$  A hexadecimal number, which corresponds to the 1st to 0th digits of the binary expression representing the 1st to 0th channel

Bit value is 0: Disable the channel

Bit value 1: Enable channel

(cr) Terminator, host computer enter key (0DH).

Response syntax:!AA(cr) command is valid.

?AA(cr) Invalid command or illegal operation

Parameter description: The delimiter indicates that the command is valid.

- Procedure indicating that the command is valid.<br>
Represents the address of the target module. AA Represents the address of the target module.
- (cr) Terminator, host computer enter key (0DH).

Other instructions: If the address is wrong or the communication is wrong, the target module will not respond.

Application examples: User commands  $$08503(cr)$ 

**henzhen Page 10**  $of$  **15** Contacter: Queenie Wechat/Whataspp/Tell: +86 13556800351

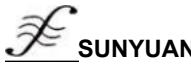

Module response !08 (cr)

escription: Set the channel value to 0x03. 3 is 0011, which means channel 0 and channel 1 are enabled.<br>9. Read channel status command

Command function: Read the channel status command of the target module.

Command syntax: \$AA6(cr)

Parameter description: \$ Delimiter.<br>AA Target mo

Target module address, the value range is  $00H \sim FFH$ . AA Target module address, the value range is  $00H \sim FFH$ .<br>
6 Keyword of the command to read the channel status.

(cr) Terminator, host computer enter key (0DH).

Response syntax:!AA0V(cr) command is valid.

?AA(cr) Invalid command or illegal operation

Parameter Description:!

The delimiter indicates that the command is valid.

? Delimiter, indicating that the command is invalid.

- AA Represents the address of the target module.
- V A hexadecimal number,  $1~0$  digits of the number represent  $1~0$  channels Bit value is 0: Disable the channel

Bit value 1: Enable channel

(cr) Terminator, host computer enter key (0DH).

Other instructions: If the address is wrong or the communication is wrong, the target module will not respond

Application examples: User commands Module response

\$186 (cr) !1803(cr)

Note: The current channel status value is  $0x03$ .

0x03 is 0000 and 0011, indicating that all channels of the module with address 18H have been enabled.

10. Set the communication protocol command

Command function: Set the communication protocol of the target module to ASCII character communication protocol or Modbus RTU protocol.

Command syntax: \$AAPV(cr)

Parameter description: \$ delimiter.

AA Target module address, the value range is  $00H \sim FFH$ .

- P Set the communication protocol command keyword.
- V Protocol code, can be 0 or 1
	- 0: ASCII character protocol
	- 1: Modbus RTU protocol
- (cr) Terminator, host computer enter key (0DH).

Response syntax:!AA(cr) command is valid.

?AA(cr) Invalid command or illegal operation

Parameter Description:!<br>  $\begin{array}{ccc}\n\cdot & \cdot & \cdot \\
? & \cdot & \cdot\n\end{array}$  The delimiter indicates that the command is valid.

Delimiter, indicating that the command is invalid. Price definiter indicates that the command is varia.<br>
Delimiter, indicating that the command is invalid.<br>
Represents the address of the target module. AA Demmet, mutating that

(cr) Terminator, host computer enter key (0DH).

Other instructions: If the address is wrong or the communication is wrong, the target module will not respond.

The command to set the communication protocol is valid only in the configuration state.

Application example 1: User command Module response \$00P1(cr) !00 (cr)

Description: Set the communication protocol to Modbus RTU protocol.

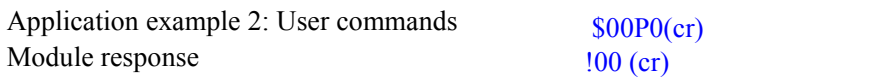

Description: Set the communication protocol to ASCII character protocol.

*\_\_\_\_\_\_\_\_\_\_\_\_\_\_\_\_\_\_\_\_\_\_\_\_\_\_\_\_\_\_\_\_\_\_\_\_\_\_\_\_\_\_\_\_\_\_\_\_\_\_\_\_\_\_\_\_\_\_\_\_\_\_\_\_\_\_\_\_\_\_\_\_\_\_\_\_\_\_\_\_\_\_\_\_\_\_\_\_\_\_\_\_*

Input range and data format

The analog input module uses 4 data formats:

00: Engineering Units

01: percentage of full scale (% of FSR)

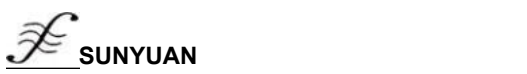

10: hexadecimal complement(Twos complement)

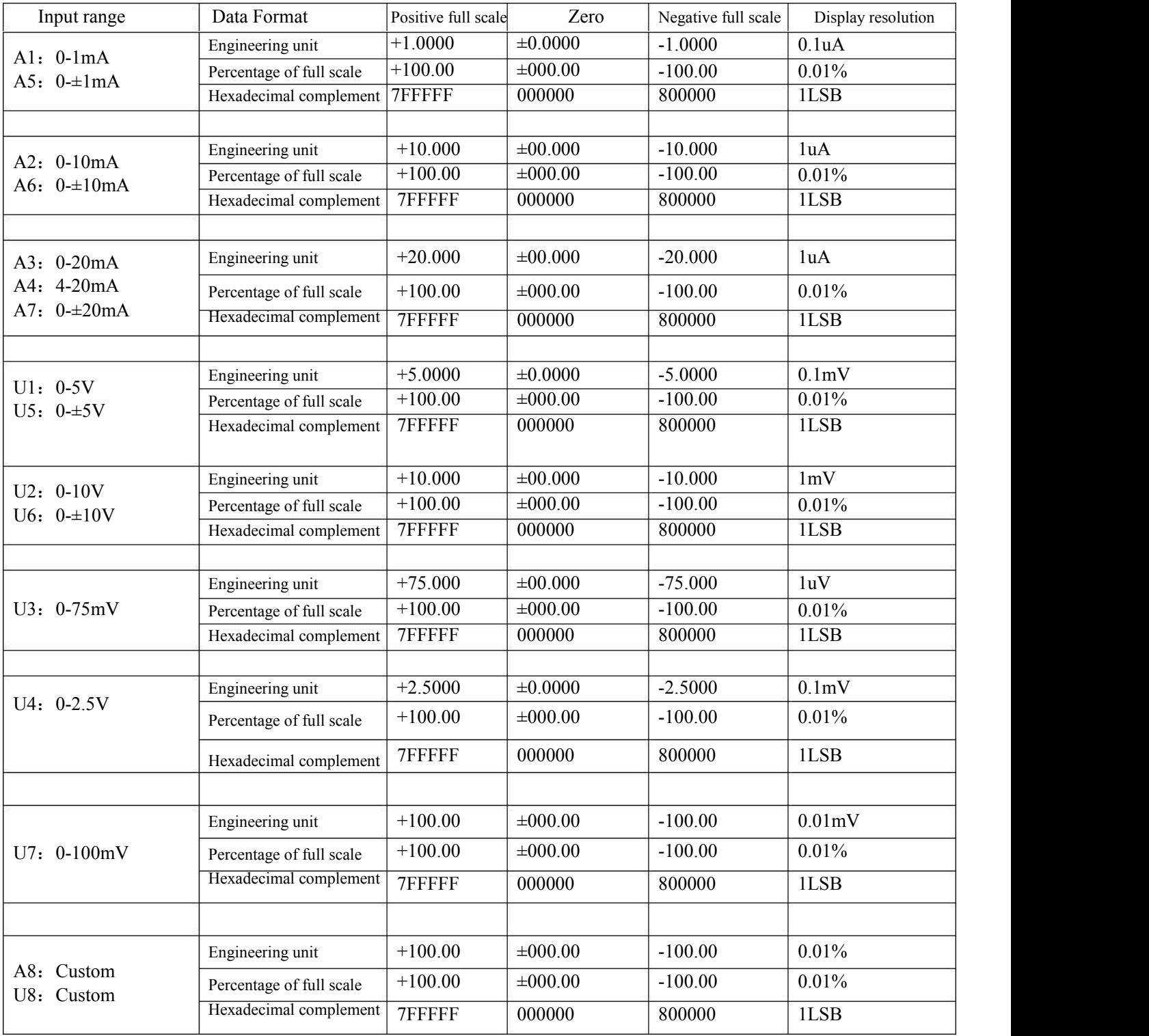

*\_\_\_\_\_\_\_\_\_\_\_\_\_\_\_\_\_\_\_\_\_\_\_\_\_\_\_\_\_\_\_\_\_\_\_\_\_\_\_\_\_\_\_\_\_\_\_\_\_\_\_\_\_\_\_\_\_\_\_\_\_\_\_\_\_\_\_\_\_\_\_\_\_\_\_\_\_\_\_\_\_\_\_\_\_\_\_\_\_\_\_\_*

Table 4 Input range and data format

# Application examples

**SUNYUAN** The input range is  $\pm 20$ mA, and the output is 4 mA

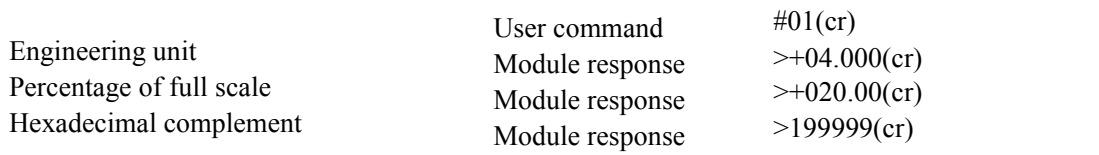

2. The input range is  $\pm 10V$ , and the output is 2.5V

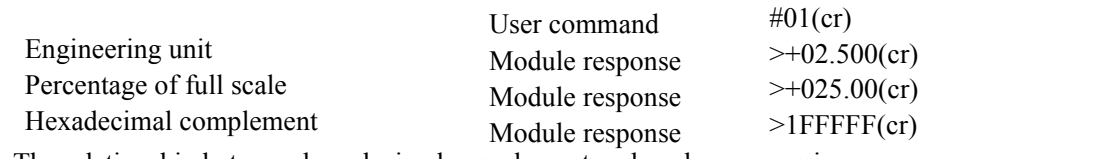

3. The relationship between hexadecimal complement and analog conversion When the module is a current/voltage input type, the following relationship can be used to convert:  $X/7FFFFF=Xin/Xf$ 

Note: X: represents the hexadecimal complement corresponding to the analog quantity

Xin: Indicates the amount of analog signal input by the channel.<br>Xf: The analog quantity that represents the full scale of the product. For example, 20mA.

4. In the voltage input type, Xin is the channel voltage input Vin, and Xf is the full-scale voltage input. 5. If the input is a negative voltage or current, the read value is reversed and added by one and then brought into the

# above formula to calculate the corresponding analog value.

#### Chapter 4 Modbus Communication Protocol :Introduction

The Modbus protocol defines the information structure that the controller can recognize and use. When communicating on the Modbus network, the protocol enables each controller to know its own device address, identify the data addressed to it, determine the type that should act, and retrieve the data and information contained in the information. , The controller can also organize the reply information, and use the Modbus protocol to transmit this information.

Controller communication uses master-slave technology, that is, only one device (master device) can initiate transmission (query). Other devices (slave devices) respond

accordingly based on the data provided by the master device's query. Typical main equipment: host and programmable instrument. Typical slave device: programmable controller. The master device can communicate with the slave device alone, or it can communicate with all slave devices in a broadcast mode. If it communicates alone, the slave device returns a message as a response, if it is queried by broadcast, it does not respond. The Modbus protocol establishes the format of the master device query: device (or broadcast)

The response message from the device is also composed of the Modbus protocol, including the confirmation domain to be acted upon, any data to be returned, and an error detection domain. If an error occurs during message reception, or the slave device cannot execute its command, the slave device will create an error message and send it out as a response Modbus has two transmission modes: ASCII and RTU:

When communicating in ASCII mode, each 8-bit byte in a message is sent as 2 ASCII characters, and LRC error detection is adopted. The advantage is that the time interval for sending characters can reach 1s without error;

When communicating in RTU mode, each 8-bit byte in the message contains two 4-bit hexadecimal characters. CRC error detection is adopted. The advantage is that under the same baud rate, it can transmit more than ASCII data.

ASCII mode and RTU mode data format, for more information, please refer to the related Modbus communication protocol.

Data format comparison between ASCII mode and RTU mode:

address, function code, all data to be sent, and an error detection domain.

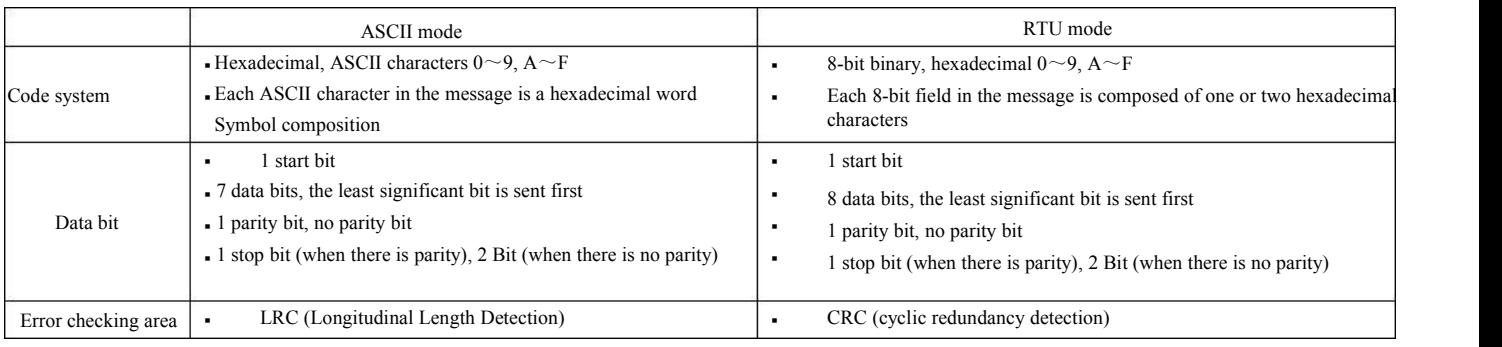

Note: This module only supports Modbus RTU transmission mode, not Modbus ASCII transmission mode.

#### 1、Configure Modbus RTU mode

The factory default protocol of the module is the ASCII character communication protocol. If you need to set the module to the Modbus RTU communication protocol, please follow the steps below:

1. Short the CONFIG pin (pin 3) and GND pin (pin 4).

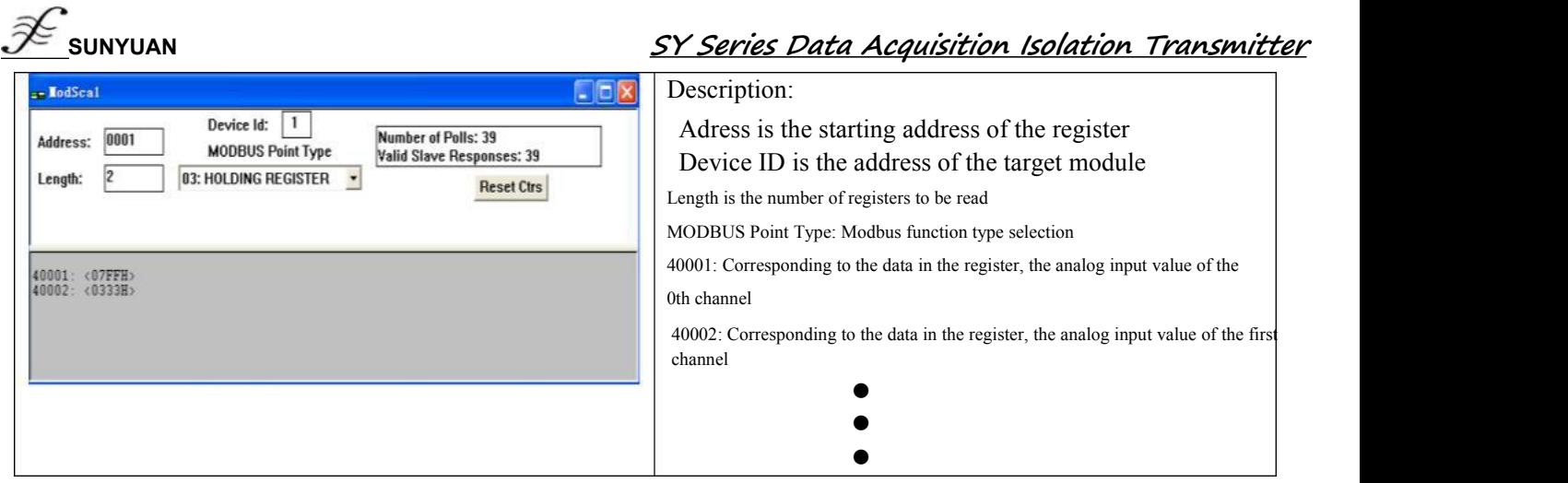

2. Correctly connect the power cord and communication interface line.

3. When the power is turned on, the module automatically enters the configuration state. At this time, the module communication address is 00 and the baud rate is 9600.

4. Wait 1 minute for the module to initialize.

5. Send the command  $$00P1(cr)$  (00 is the address of the corresponding target module, you can also refer to the set communication protocol command), check the response, if it is !00(cr), the setting is successful.

6. Turn off the power and disconnect the connection between the CONFIG pin and the GND pin.

7. The module has been successfully set to Modbus RTU communication protocol mode.

2、Data format under MODBUS RTU (Host query)

The host query information specifies the starting address of the register to be read and the number of registers. The starting address of the register addressing is 0000. The query format is as follows:

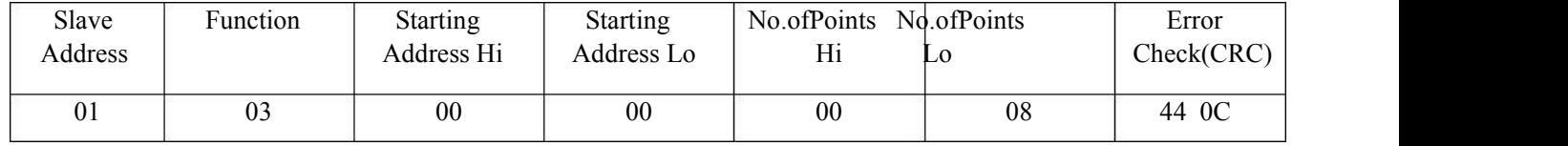

If the host sends query information Tx: 01 03 00 00 00 08 44 0C

01 Device address

03 Function code

00 00 Register addressing start address

00 08 Number of registers

44 0C CRC check code

Slave response

The register data in the response message of the slave is 2 bytes corresponding to each register, the first byte is the high-order and the second is the low-order data. The response format is as follows:

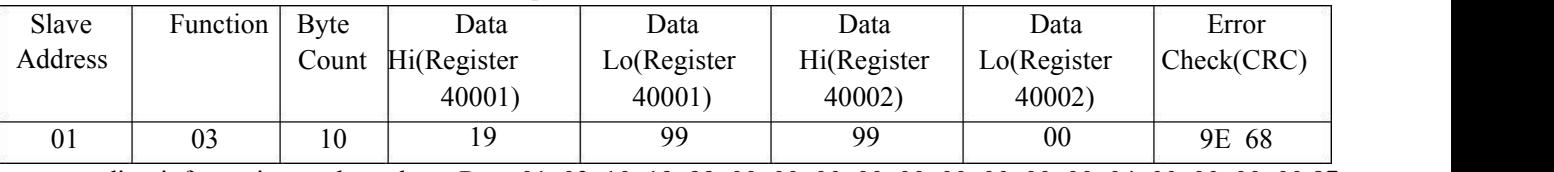

orresponding information such as slave Rx:01 03 10 19 99 00 00 00 00 00 00 00 00 00 04 00 00 00 00 87 69

01 Device address

03 Function code

10 bytes

19 99 First register data

00 00 Second register data

▪ → → → → → → → ▪ → → → → → → →

87 69 CRC Check code

The following figure shows the description of the register information viewed through the MODSCAN software

Description of supported registers:

▪ → → → → → → →

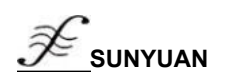

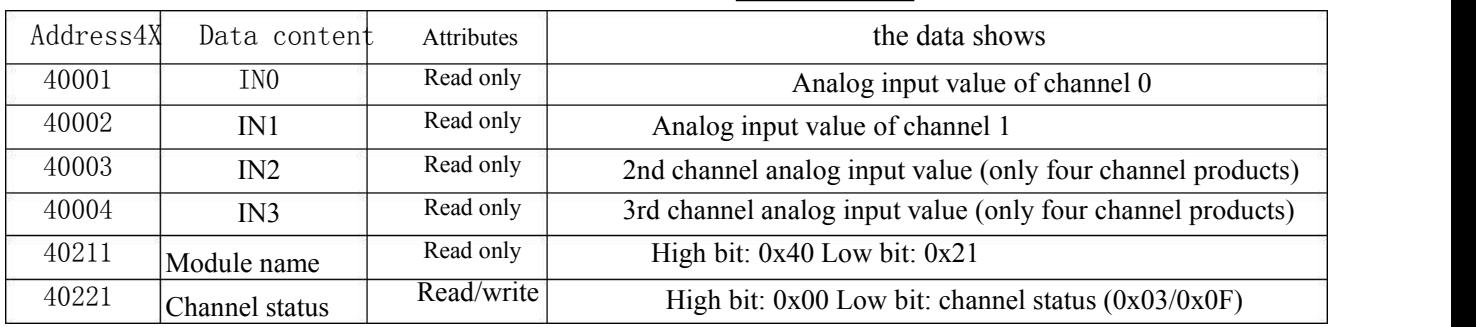

Table 5 Modbus RTU register description

*\_\_\_\_\_\_\_\_\_\_\_\_\_\_\_\_\_\_\_\_\_\_\_\_\_\_\_\_\_\_\_\_\_\_\_\_\_\_\_\_\_\_\_\_\_\_\_\_\_\_\_\_\_\_\_\_\_\_\_\_\_\_\_\_\_\_\_\_\_\_\_\_\_\_\_\_\_\_\_\_\_\_\_\_\_\_\_\_\_\_\_\_*